# B255 R145 | Room Technology Guide

This room contains one projector, a built-in PC, DVD player, and VGA connection for laptops and other devices. The equipment in this room is controlled by a button panel at the instructor station.

#### Projector On **Projector Off**

Press the OFF button once. The button will flash, and the projector will shut down after about 2 minutes.

**Please turn the projector off before leaving the room. Sign out of the PC, but do not turn it off**.

### Press the ON button once and wait 90 seconds for

the projector to power up.

The projector will display the input selected on the button panel by default.

## Use the PC

- 1. Move the mouse or press a keyboard key to wake the PC. If nothing displays on the monitor:
	- a. Check if the monitor power is on.
	- b. Check if the PC power is on.
- 2. Select **PC** on the button panel.
- 3. Sign in with your VIU credentials.
- 4. Control volume on the PC and/or button panel dial.
- 5. Sign out when finished.

## Connect your own device

This room contains a VGA cable for laptop connections.

- 1. Ensure your device is powered on.
- 2. Plug the VGA cable into your device.
	- a. If you require audio, connect the 3.5mm (headphone) audio cable.
- 3. Select **Laptop** on the button panel.
- 4. Wait 2-3 seconds for the projector to switch images.

#### If the picture doesn't appear:

**Windows:** Press  $\mathbf{F}$  + P to select a presentation option (usually Duplicate). **Mac:** Go to System > Preferences > Display > Arrangement > Mirror.

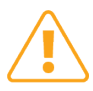

If you still see a black screen, toggle the **Black Screen** button on the panel.

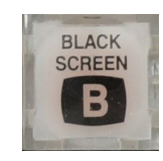

For assistance, contact the IT Service Desk by phone at 250-740-6300. Last modified 2022-08-23

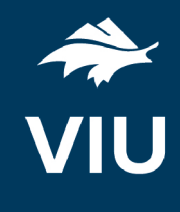